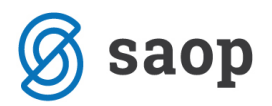

## **Aktivirano sledenje spremembam (GDPR)**

Po namestitvi verzije iCentra SAOP\_SI\_2018\_06\_000 se vam bo pojavilo spodnje okno, ki vam sporoča, da smo v programu vklopili sledenje sprememb osebnih podatkov, kot zahteva zakonodaja.

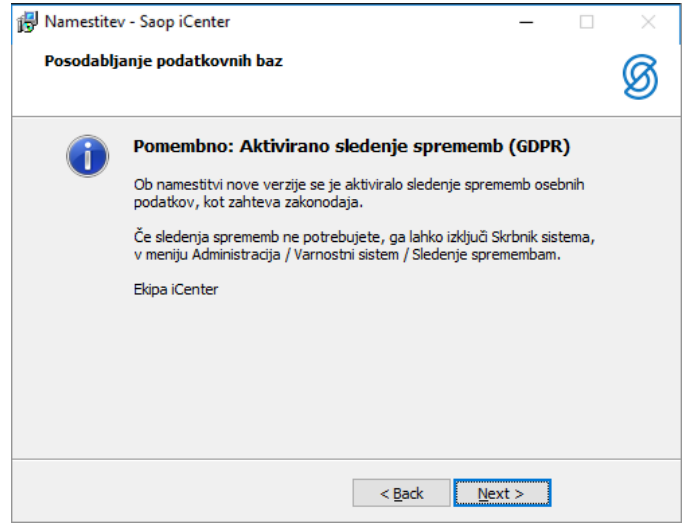

V Saop iCenter smo namestili naslednje:

- Sledenje časa in trajanja dela operaterjev s Saop iCentrom.
- Sledenje navigaciji operaterja v Saop iCentru od prijave do odjave.
- Sledenje spremembam osebnih podatkov in revizijsko sled vpogledov osebnih podatkov brez spreminjanja po posameznih entitetah. To funkcionalnost je možno izključiti na posameznih entitetah.

## **Kako izključim sledenje spremembam na posameznih entitetah?**

Za izklop sledenja sprememb sledite navodilu:

- 1. V Saop iCenter vstopite kot operater »Skrbnik«
- 2. Izberite zavihek »Administracija«
- 3. Izberite »Varnostni sistem«
- 4. Izberite »Sledenje sprememb«
- 5. Odprlo se vam bo okno, kjer si lahko odstranite sledenje sprememb na posamezni entiteti.

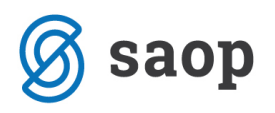

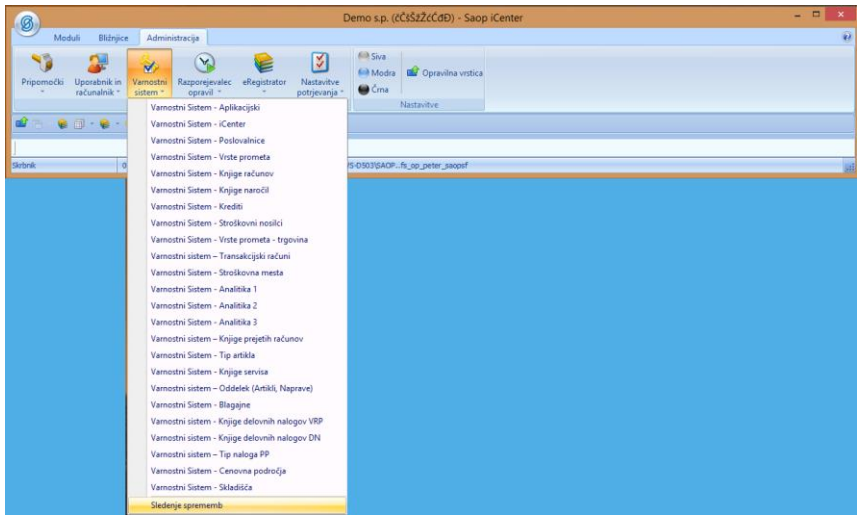

6. Z odstranitvijo kljukice na določeni entiteti in pritiskom na gumb »Spremeni« se bo vaša sprememba shranila.

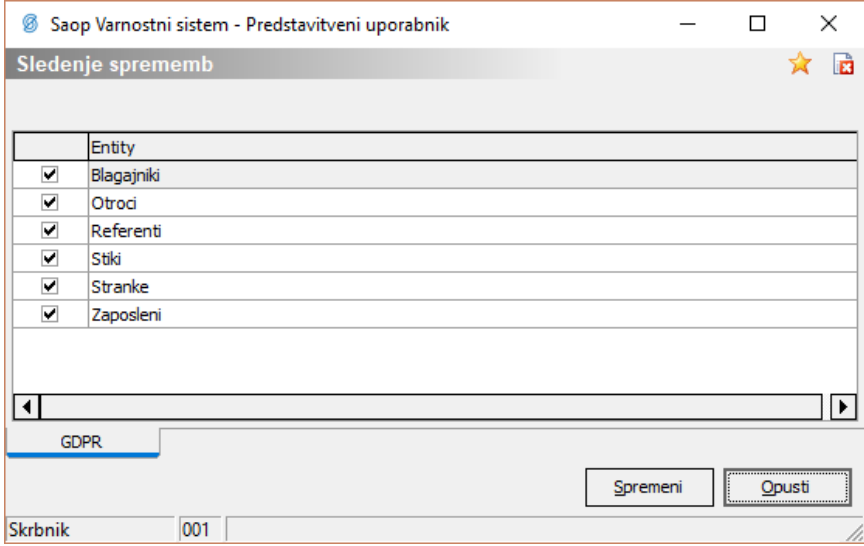

## **Kje lahko spremljam zapise?**

Sledenje se bo aktiviralo šele z namestitvijo obstoječe verzije, kar pomeni, da je baza podatkov v tem trenutku prazna. Vpogled v podatke sledenja bomo omogočili z naslednjo verzijo.

## **Zakaj je omogočeno izključevanje entitet?**

Zakon zahteva sledenjem spremembam osebnih podatkov, vendar pa k temu niso zavezana vsa podjetja. Za več informacij nam lahko pišete na [gdpr@saop.si](mailto:gdpr@saop.si) in skupaj bomo poiskali ustrezno rešitev.